*SURE Program 2009*

IN<br>DOM<br>INO E

# <sup>A</sup> Windows/Linux Hybrid Network

Patrick Diez

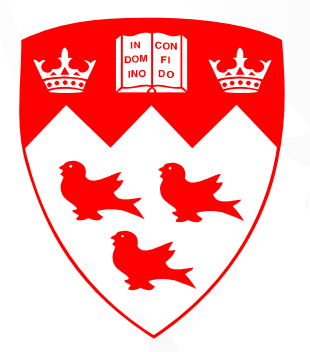

Structural Dynamics and Vibration Laboratory, McGill University

2009 05 01 - 2009 09 01

## **Contents**

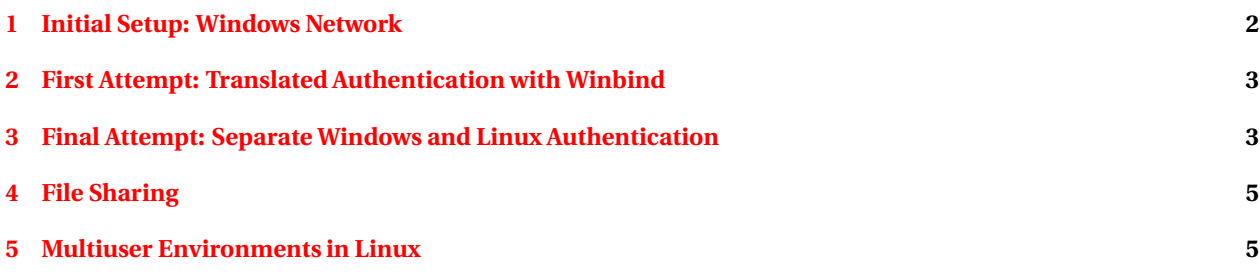

# <span id="page-1-0"></span>**1 Initial Setup: Windows Network**

The Structural Dynamics and Vibrations Laboratory was setup with high-performance 64-bit computers installed with Windows XP x64, all on the McGill Active Directory (notably the CAMPUS domain). One of these computers was later converted to a Linux workstation (computer 1), and thus was removed from the Active Directory. This setup (see Fig. [1\)](#page-1-1) has several disadvantages, notably that the slow access to CAMPUS domain servers, and their lack of storage space, made having accounts and personal data on these computers an inconvenience.

<span id="page-1-1"></span>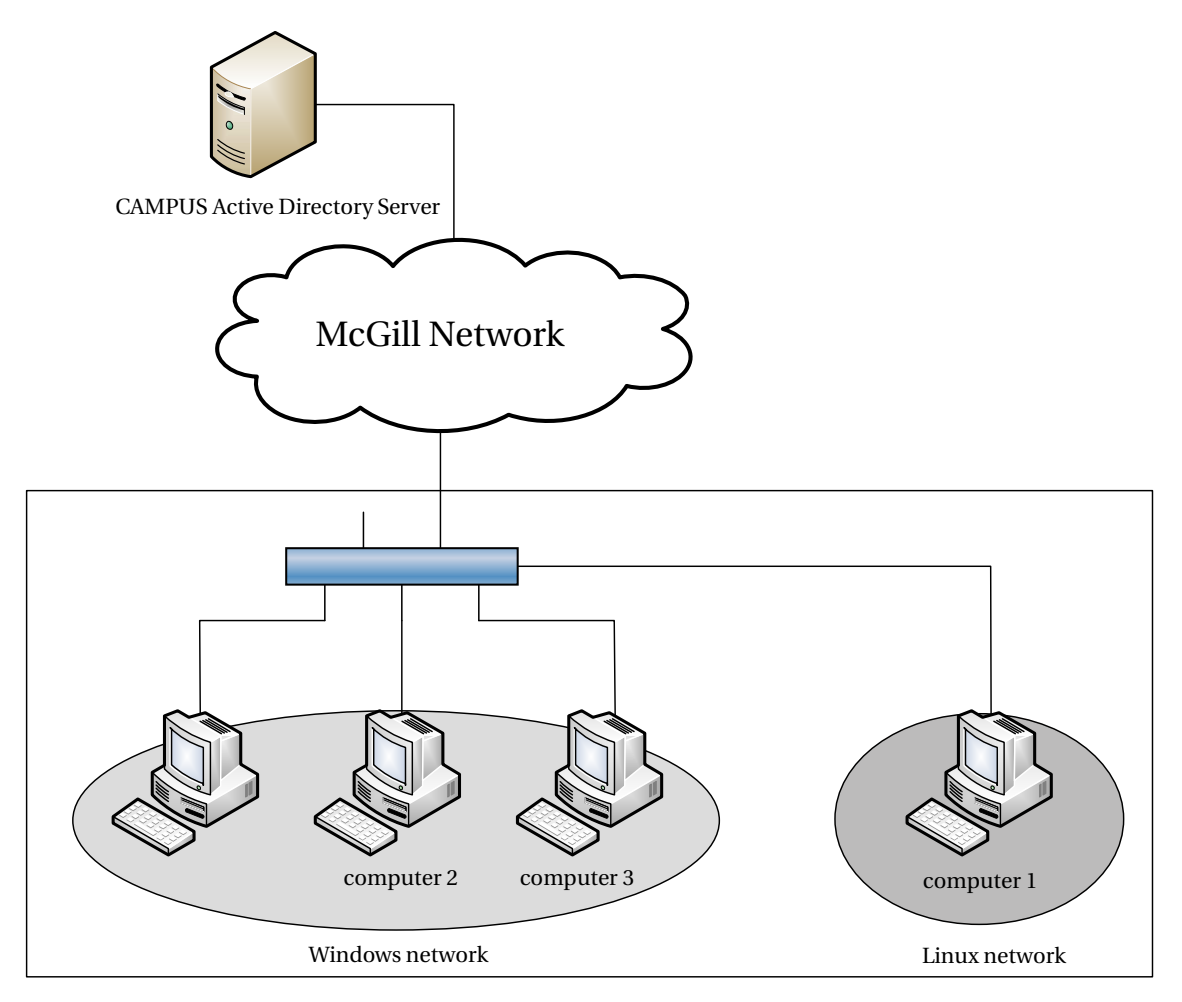

**Figure 1** – Lab network: initial configuration

### <span id="page-2-0"></span>**2 First Attempt: Translated Authentication with Winbind**

A need for a local, large, high-speed file server quickly became apparent, as lab users were being forced to use specific computers due to the location of their data (which often was tens of gigabytes large). One of the less powerful Pentium 4 HT workstations (computer 3) was setup with three 1 TB hard disks, creating a RAID-5 array 2 TB in size. Originally it was proposed that this computer be installed with Windows XP, but given the non-server nature of the operating system, it was decided to use Linux (notably Debian) instead.

Since this server was required to share data to ideally Windows *and* Linux computers, it was necessary to use Samba, the Linux server suite for Windows file sharing. Samba provides a medium-sized utility called Winbind allowing to synchronize the user accounts from an Active Directory illustrated in Fig. [2.](#page-2-2) Unfortunately, due to the size of the CAMPUS Active Directory (over 30,000 users) and limitations of Winbind, it quickly became apparent that such a setup would be unfeasible.

<span id="page-2-2"></span>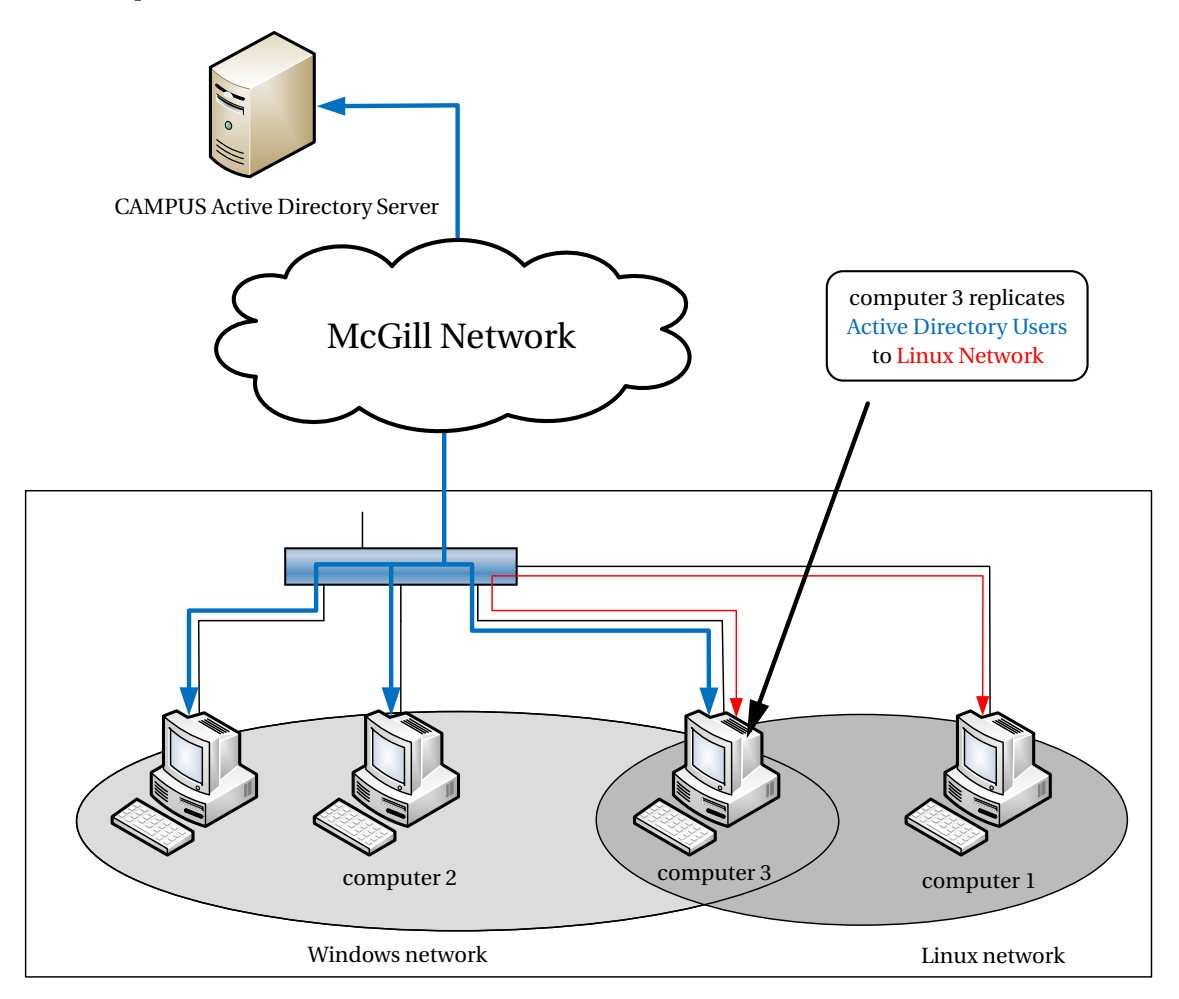

**Figure 2** – Lab network: translated authentication with winbind. Blue arrows indicate direct access to the Active Directory, and red arrows indicate 'translated' access to the Active Directory via Samba

#### <span id="page-2-1"></span>**3 Final Attempt: Separate Windows and Linux Authentication**

Unlike the above configuration, the final configuration consisted of two weakly-related sets of user accounts: one on the Active Directory, and another on the Linux file server (computer 3). Keeping these two sets of user accounts synchronized (both in terms of usernames and passwords) assures that users on Windows computer need not reauthenticate when connecting to the Linux server, however this synchronization must be done manually. Note that in this configuration (Fig. [3\)](#page-3-0), Linux workstations can authenticate against computer 3 using LDAP, the opensource equivalent of Active Directory. For efficiency, the Samba server (as previously mentioned) is setup with an

<span id="page-3-0"></span>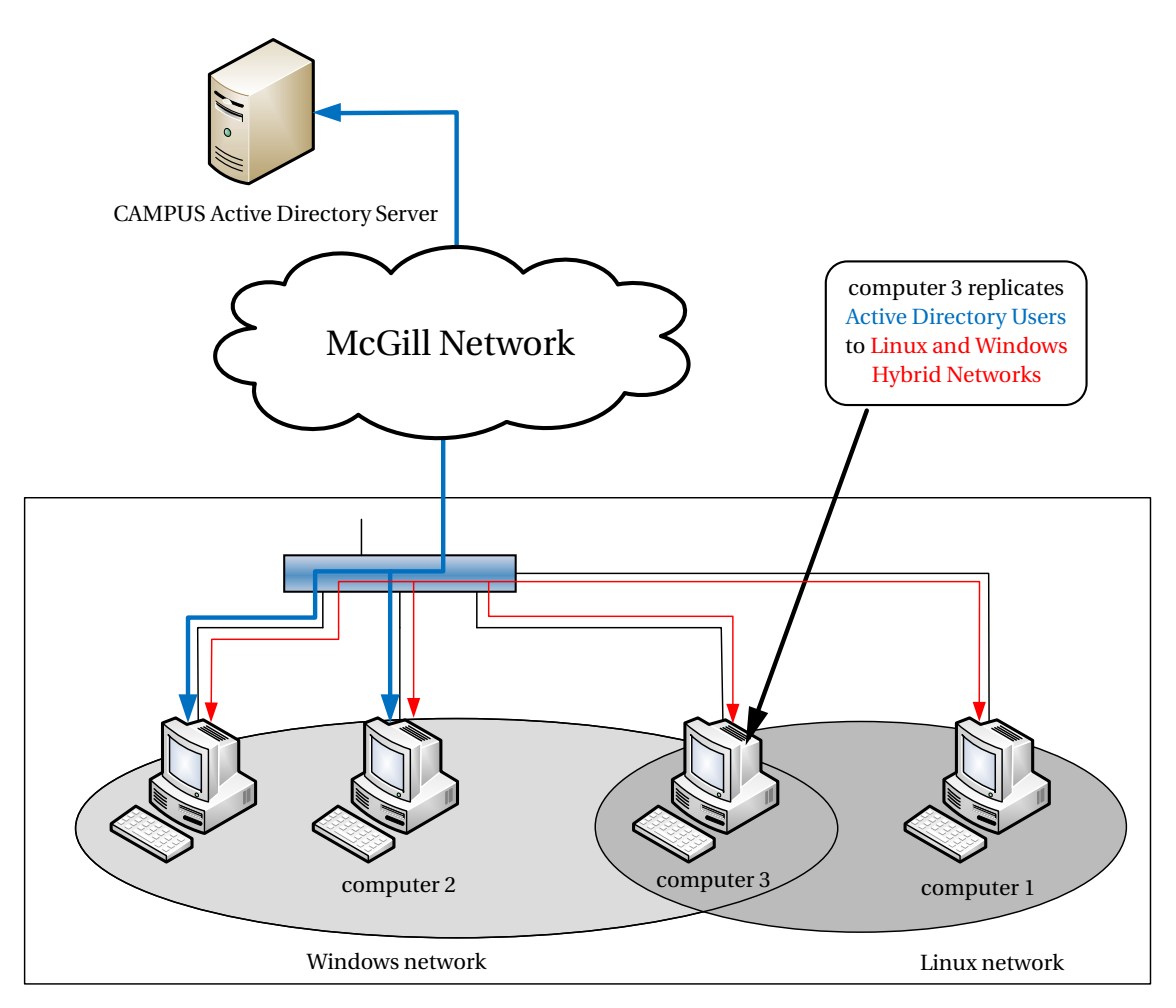

**Figure 3** – Lab network: separate Windows and Linux authentication. Blue arrows indicate possible means of (direct) authentication against the CAMPUS Active Directory server, and red arrows, possible means of (direct) authentication against the Linux file server running Samba

LDAP backend, allowing Linux workstations (such as computer 1 and computer 4) to authenticate (and get their user/group information) directly over LDAP, instead of over Samba, which is notably slower. This relationship is illustrated in Fig. [4.](#page-3-1)

<span id="page-3-1"></span>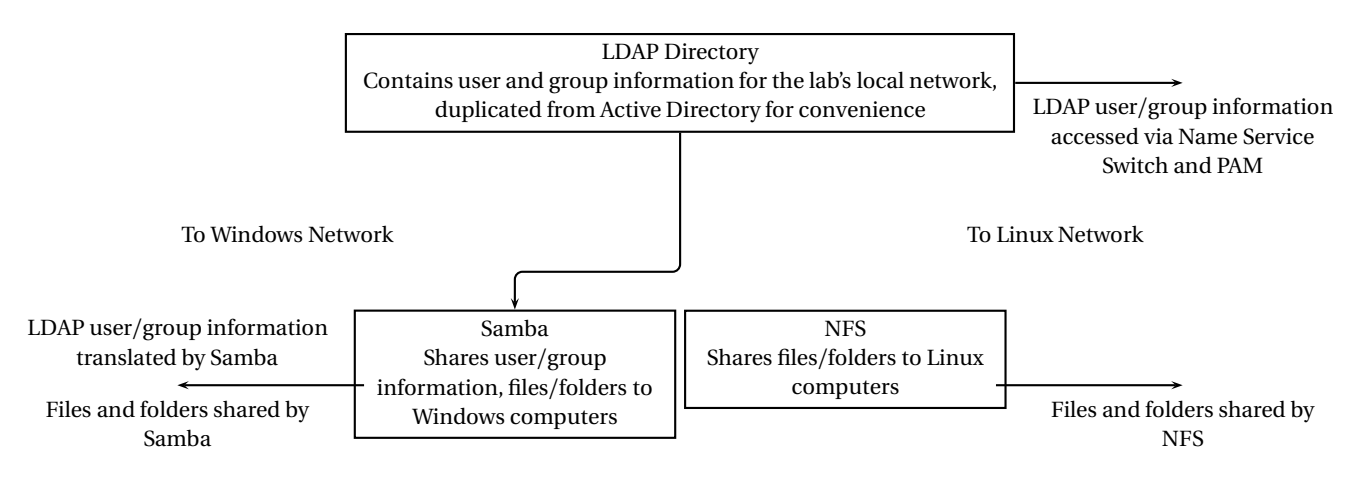

**Figure 4** – Samba server set-up

## <span id="page-4-0"></span>**4 File Sharing**

The configuration of a high-capacity file server on the lab's network allowed for applications to be shared amongst several computers, both Windows and Linux workstations. This not only reduces the storage requirements of the lab computers, allowing for more disk space for simulation data, but also makes software upgrades easier, as only one copy of each software needs to be installed on the server. At present, the following software is shared on the server:

- 1. ANSYS (for Windows and Linux)
- 2. MSC Nastran & Patran (for Windows and Linux)
- 3. Samcef (for Linux)

#### <span id="page-4-1"></span>**5 Multiuser Environments in Linux**

Unlike Winodws systems software, which requires Windows Terminal Services (available only for Windows Server) to provide a truly multiuser environment (that is, one in which several users can be logged in concurrently), Linux is built from the ground up for multiuser usage. In fact, multiple text and graphics consoles can be used locally on a Linux workstation, and users can login remotely to text consoles via the SSH protocol and graphics consoles via the X11 protocol. In Windows, clients for these protocols are numerous, but **PuTTY** and **Xming** are preferred due to their stability and simplicity.

The workstation computer 4 was chosen to be an application server: a computer whose processing power is shared amongst several users on the network, distinguished from a file server (like computer 3) by the fact that an application server does not transfer the executable images of its applications to the workstations accessing it, but instead only transfers the output of said applications. Computer 4 is particularly well-equipped for this task, given that it has two dual-core Netburst architecture processors at 3.73 GHz, and 64 GiB of memory.

In Linux, the preferred method of executing graphical applications remotely is either by launching an XDMCP session (X Display Manager Control Protocol) using XDM or GDM, or by launching individual applications from an SSH session. Similarly, in Windows, Xming supports opening XDMCP sessions (which are similar to Remote Desktop Connections, except that they use the X11 protocol instead of RDP), and can also be used in conjunction with PuTTY with **X11 forwarding** enabled to launch individual applications from an SSH text console. The result is that users do not need to be physically located at the application server to execute programs on it, and do not need to concern themselves with the activities of other users on the server.